**VST plug-ins from previous Cubase VST versions** Manual by Anders Nordmark Quality Control: C. Bachmann, H. Bischoff, S. Pfeifer, C. Schomburg

The information in this document is subject to change without notice and does not represent a commitment on the part of Steinberg Media Technologies GmbH. The software described by this document is subject to a License Agreement and may not be copied to other media except as specifically allowed in the License Agreement. No part of this publication may be copied, reproduced or otherwise transmitted or recorded, for any purpose, without prior written permission by Steinberg Media Technologies GmbH.

All product and company names are ™ or ® trademarks of their respective owners. Windows XP is a trademark of Microsoft Corporation. The Mac logo is a trademark used under license. Macintosh and Power Macintosh are registered trademarks.

© Steinberg Media Technologies GmbH, 2004. All rights reserved.

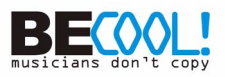

# **Introduction**

This document describes the VST effects from old versions of Cubase VST (Cubase VST 5 and earlier), included for reasons of compatibility.

# **Cubase 5 audio effect plug-ins**

# <span id="page-3-0"></span>**Autopole**

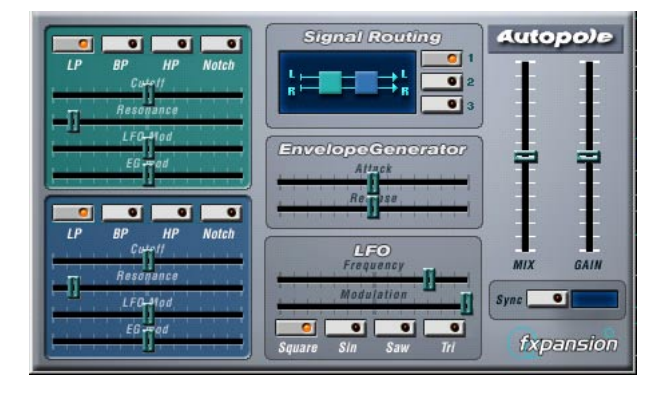

The Autopole is a filter effect containing two separate filters capable of operating in four different modes, an Envelope Generator and an LFO with four different waveforms. It also lets you choose between three different Signal Routing modes to control how an incoming signal should be sent through the filters.

The Autopole should be used as an insert effect. If you want to apply it on several channels at once, you can use it as an insert effect on a group channel and route the desired channels to the group channel.

The parameters for the different "sections" of the Autopole are the following:

### **The Filters**

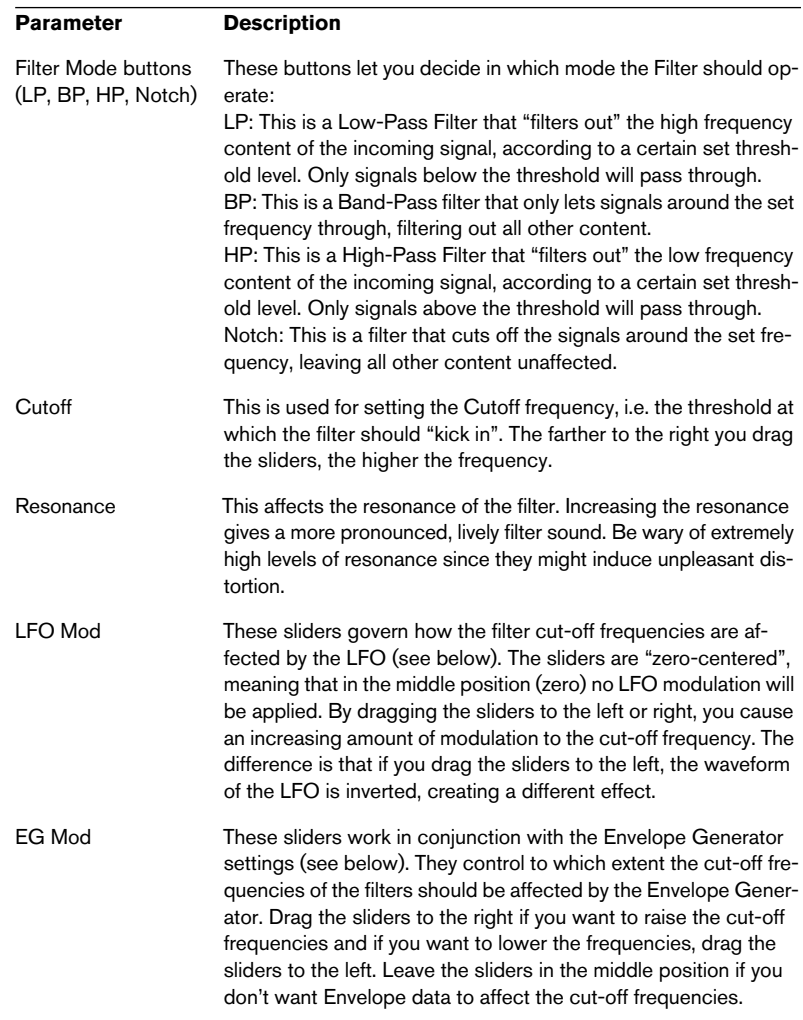

#### **Signal Routing**

By clicking one of the three buttons, you choose how an input stereo signal will pass though the filters. The signal flow chart to the left of the buttons indicates the path:

- Option # 1 will have the signal from each channel pass through both of the filters in series (one after the other).
- With option # 2, the signal from each channel will pass through both of the filters in parallel, and then be mixed at the output.
- Finally, option # 3 causes the signals from both channels to each pass through a separate filter. I.e. the left signal only passes through Filter A, and the right signal only passes through Filter B.

When using the Autopole with mono material, options 1 and 2 are the best choices (sending the signal through the filters in series or in parallel, respectively).

#### **Envelope Generator**

This section controls how the input signal is converted into Envelope data. This, in its turn, affects the EG Mod sliders in the Filter sections and the Modulation slider in the LFO section:

#### **Parameter Description**

- Attack This regulates how fast the Envelope Generator will respond to an input signal as it rises in sound level. The farther to the left you drag the slider, the faster the response will be.
- Release This governs how fast the Envelope Generator will respond to an input signal as it drops in sound level. The farther to the left you drag the slider, the faster the response will be.

#### **LFO**

These are the controls for the Low Frequency Oscillator, used for adding continuous filter movement, wah-wah effects, etc:

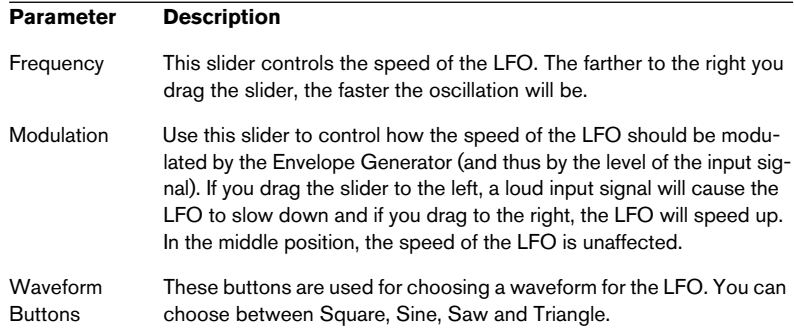

### **Output Controls**

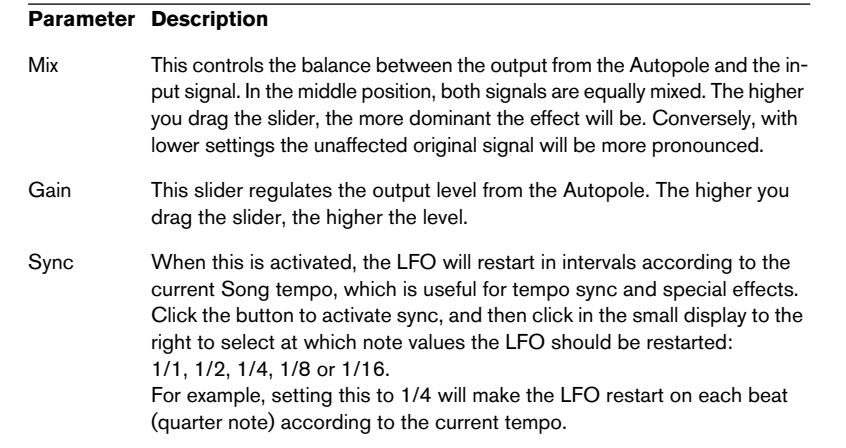

# <span id="page-6-0"></span>**Chopper2**

Chopper2 is an earlier version of the Chopper plug-in, included for reasons of compatibility. It has the same parameters as Chopper with the addition of independent input and output level settings.

# <span id="page-7-0"></span>**Distortion**

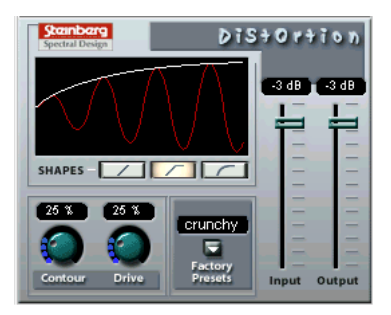

The Distortion effect plug-in is capable of producing anything from a soft "crunch" to all-out distortion.

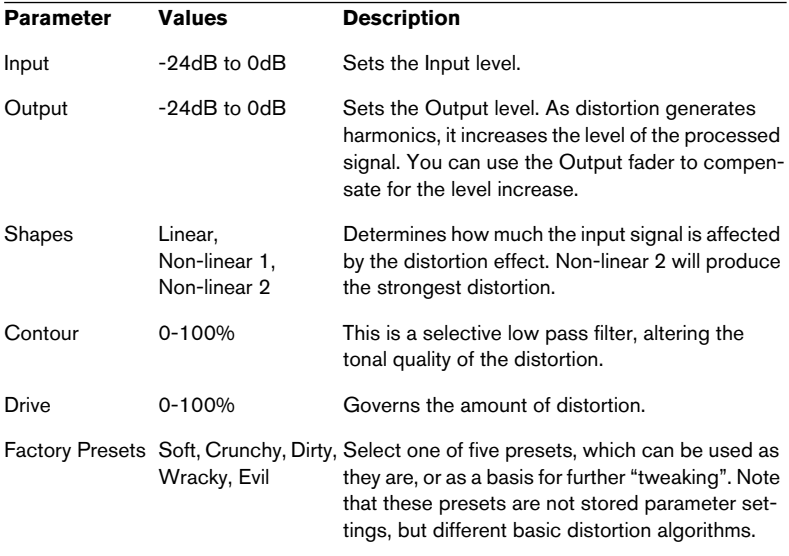

The parameters are as follows:

### **Karlette**

<span id="page-8-0"></span>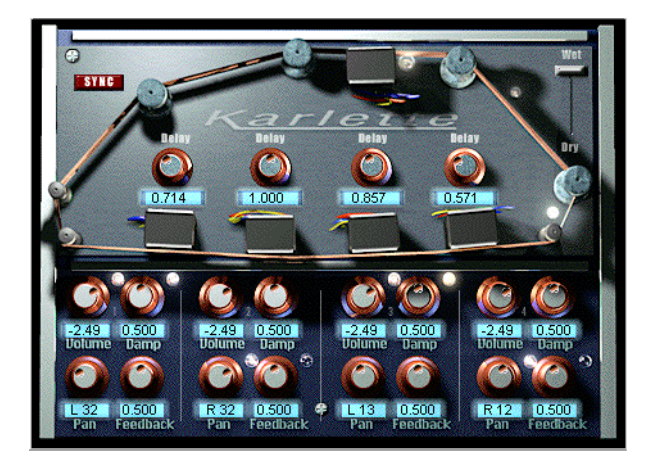

The Karlette is a four-channel delay that emulates a "tape-loop" echo. The four "tape-heads" can be set to a certain note value or a certain time, depending on whether Tempo Sync is activated or not.

For the four "tape-heads", you can set the following parameters:

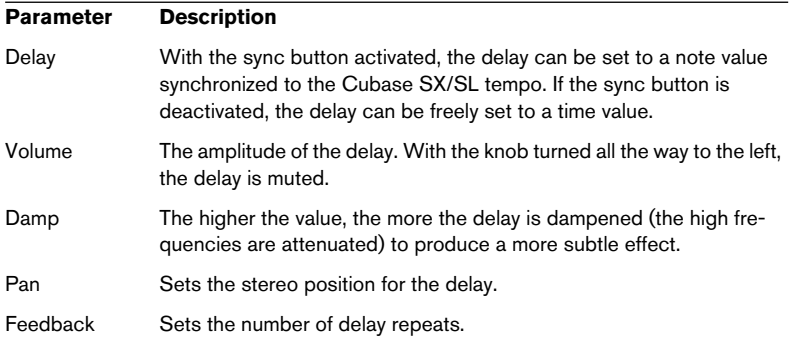

In addition, the following global parameters are available:

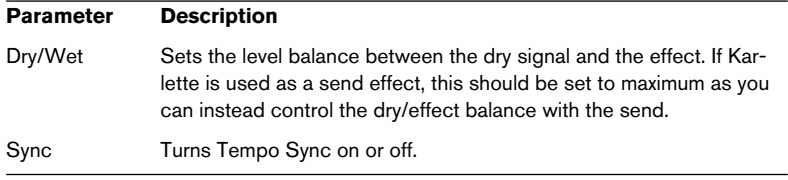

### <span id="page-9-0"></span>**Metalizer2**

The Metalizer2 is an older version of the Metalizer plug-in, included for reasons of compatibility.

### <span id="page-9-1"></span>**MIDIComb**

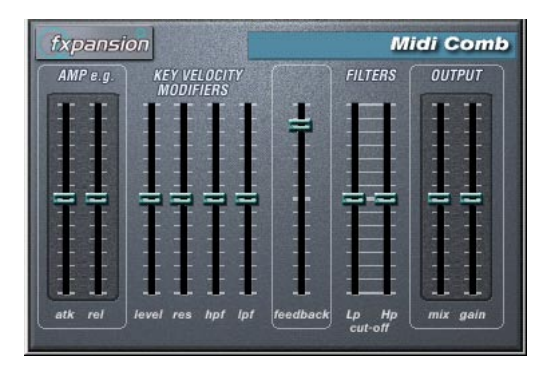

This is a comb filter, which can be described as one or several very short delays with high feedback, causing resonating peaks at certain frequencies. To operate, the MIDI Comb needs both audio and MIDI input. While the MIDI Comb is used as an insert effect on an audio channel, the signals that actually trigger it are the ones sent from a MIDI track.

### **Setting Up**

The MIDI Comb requires both an audio signal and a MIDI input to function.

To set it up, proceed as follows:

- 1. Select the audio to be affected by the MIDI Comb. This can be audio material from any Audio Track, or even a live audio input routed to a Audio Track (provided you have a low latency audio card). If a live audio input is used, monitoring must be set to input (the "In" buttons in the Inspector must be lit).
- 2. Select the MIDI Comb as an Insert effect for the Audio channel. Click the Edit button to open the MIDI Comb panel.

3. Select a MIDI Track.

This can be an empty MIDI Track, or a MIDI Track containing data, it doesn't matter. However, if you wish to play the MIDI Comb in real-time - as opposed to having a recorded Part playing it - the Track has to be selected for the effect to receive the MIDI output.

4. Open the Output column for the MIDI Track pop-up menu and select MIDI Comb.

The MIDI Output from the Track is now routed to the MIDI Comb.

What to do next depends on whether you are using live or recorded audio and whether you are using real-time or recorded MIDI. We will assume for the purposes of this manual that you are using recorded audio, and play the MIDI in real-time.

Make sure the MIDI Track is selected and start playback.

5. Now play a few notes on your MIDI keyboard.

As you can hear, the audio track material is affected by what you play on your MIDI keyboard.

The MIDI Comb is polyphonic with up to 8 voices, i.e. you can play up to 8 MIDI notes at once and each tone will produce a separate resonating tone.

You can now make settings for the MIDI Comb using the following parameters:

#### **Amp e.g.**

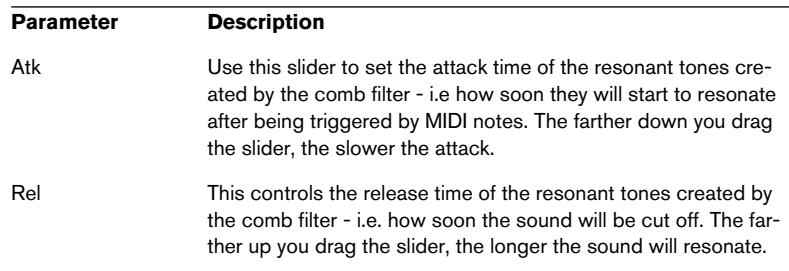

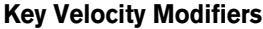

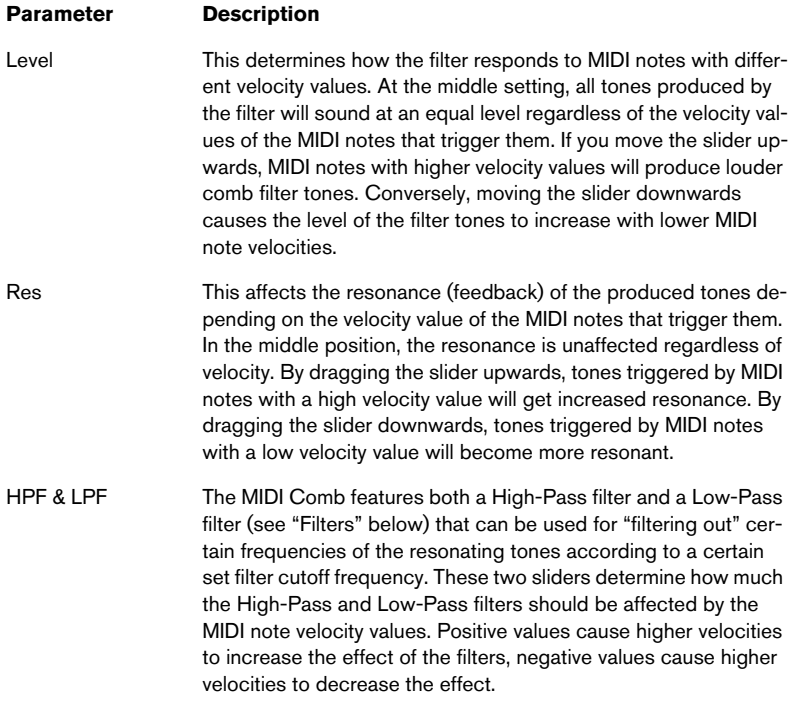

### **Feedback**

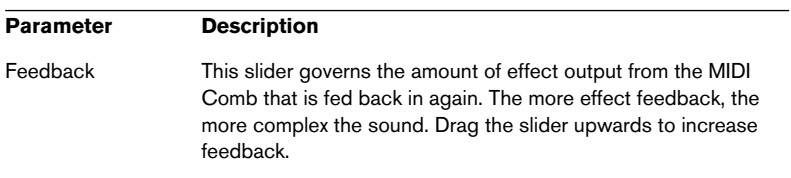

### **Filters**

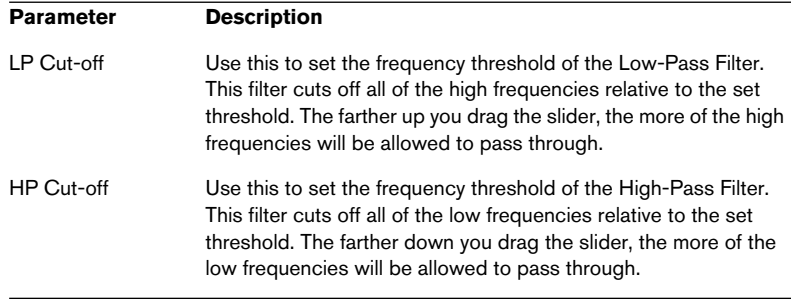

### **Output**

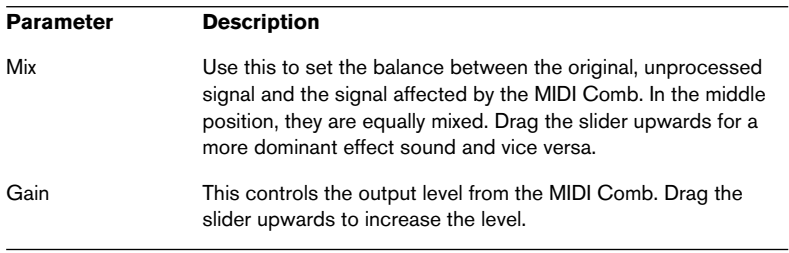

# <span id="page-13-0"></span>**Mysterizer**

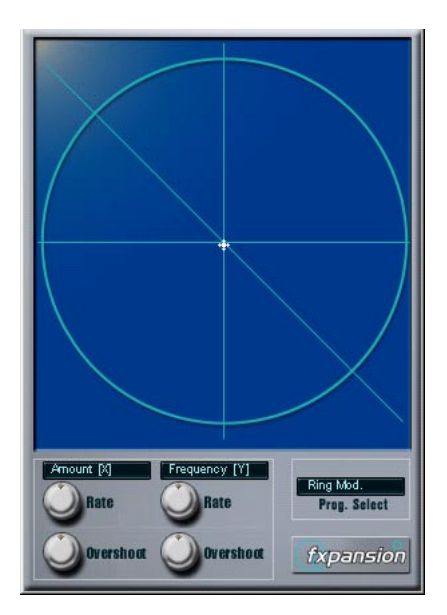

The Mysterizer is a multi-effect plug-in with a unique hands-on user interface. It can be used as an insert effect or a send effect, and allows you to choose between eight different effects. For each effect, you can control two parameters by clicking and dragging in the display, allowing for continuous real-time effect manipulation, subtle sweeping changes or weird, wild mutations.

Here's how to use the Mysterizer:

- 1. Play back some audio and route the audio channel through the Mysterizer (either as an insert or a send effect).
- 2. Open the Mysterizer effect control panel and click the Prog Select field to the right to select the desired effect. Each time you click, the next effect is selected. For a list of the effects, see below.
- 3. When you have selected an effect you want to use, the two text fields to the left show you which parameters are controlled on the X-axis and Y-axis respectively.

In the figure above, the Ring Mod effect is selected, with Amount controlled on the X-axis and Frequency on the Y-axis.

4. Click in the display and drag the hair cursor to change the parameter settings.

The X-axis goes from left to right and the Y-axis goes from top to bottom, which means that the "zero setting" for both axes is in the upper left corner of the display.

5. Experiment!

#### **The Rate and Overshoot knobs**

When you move the hair cursor, you will see how the small white dot moves to follow your adjustments. This represents the actual parameter settings. The Rate and Overshoot controls at the bottom of the window control how quickly and accurately the white dot follows your movements - in other words how your mouse movements are "interpreted" by the effect.

- The Rate knobs determine how fast the Mysterizer will respond when you move the hair cursor to a new position. You can make independent settings for the X- and Y-axis.
- The Overshoot knobs determine how far from "the target position" the white dot will be allowed to stray along the corresponding axis when moving the hair cursor.

Moderate settings can give a more natural feel when a parameter is changed. Maximum Overshoot settings (turning the knob all the way to the right) will cause constant movement back and forth along the corresponding axis relative to the target position, because the white dot will never "reach the target" and come to rest. This can create an undulating, LFO-like special effect, the speed and range of which can be controlled with the corresponding Rate knob.

### **The Effects**

The following effects are available:

• Ring Modulator

An effect with which the incoming audio is ring modulated by an internal, variable frequency oscillator, thereby producing new harmonics. X-axis governs the amount of effect, Y-axis the frequency of the built-in oscillator.

• Comb Delay

A delay with high feedback, causing resonating peaks at certain frequencies. X-axis governs the feedback amount, Y-axis the manual delay time (pitch).

- Mono Delav A monaural delay. X-axis controls the delay feedback, Y-axis the delay time.
- Stereo Delay

A stereo delay with which the repeats are heard in both the left and right channels. X-axis controls the delay feedback, Y-axis the delay time.

• Low-Pass Filter (LP)

A filter that cuts off high frequencies according to a set frequency threshold. Only signals below the cut-off frequency will be heard.

X-axis governs the filter resonance, Y-axis the cutoff frequency.

• High-Pass Filter (HP)

A filter that cuts off low frequencies according to a set frequency threshold. Only signals above the cut-off frequency will be heard.

X-axis governs the filter resonance, Y-axis the cutoff frequency.

• Band-Pass Filter (BP)

A filter that cuts off all frequencies except those around the set cut-off frequency. X-axis governs the filter resonance, Y-axis the cutoff frequency.

**Distortion** 

A standard distortion effect.

X-axis controls the drive (distortion) amount, Y-axis serves as a tone control.

# <span id="page-16-0"></span>**PhatSync**

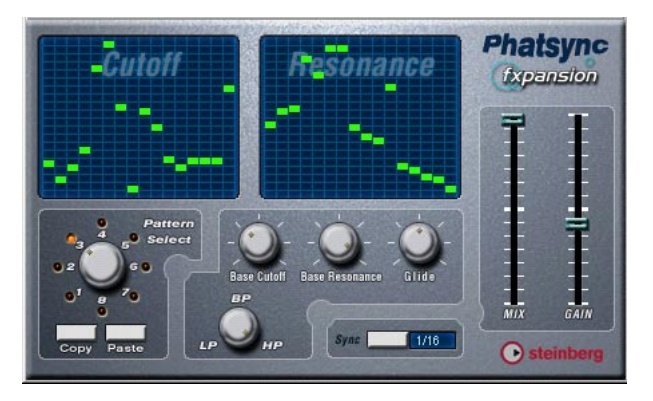

PhatSync is a pattern-controlled multimode filter that can create rhythmic, pulsating filter effects.

### **General Operation**

PhatSync can produce two simultaneous 16-step patterns for the filter cutoff and resonance parameters, synced to the sequencer tempo.

### **Setting Step Values**

• Setting step values is done by clicking in the pattern grid windows. Individual step entries can be freely dragged up or down the vertical axis, or directly set by clicking in an empty grid box. By click-dragging left or right consecutive step entries will be set to the pointer position.

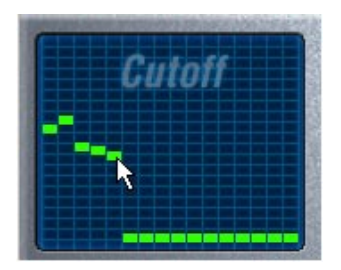

Setting filter cutoff values in the grid window.

• The horizontal axis show the pattern steps 1-16 from left to right, and the vertical axis determines the (relative) filter cutoff frequency and resonance setting.

The higher up on the vertical axis a step value is entered, the higher the relative filter cutoff frequency or filter resonance setting.

• By starting playback and editing the patterns for the cutoff and resonance parameters, you can hear how your filter patterns affects the sound source connected to PhatSync directly.

### **Selecting New Patterns**

- Created patterns are saved with the song, and up to 8 different Cutoff and Resonance patterns can be saved internally. Both the Cutoff and Resonance patterns are saved together in the 8 Pattern memories.
- To select new patterns you use the Pattern Selector. New patterns are all set to the same step value by default.

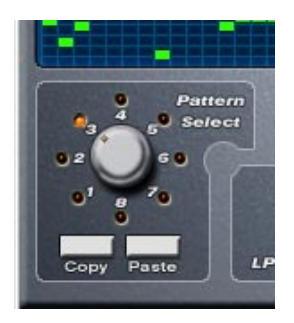

Pattern Selector.

Using Pattern Copy and Paste to create variations

You can use the Copy and Paste buttons below the Pattern selector to copy a pattern to another Pattern memory location, which is useful for creating variations on a pattern.

• Click the Copy button with the pattern you wish to copy selected, then select another Pattern memory location, and click Paste. The pattern is copied to the new location, and can now be edited to create variations using the original pattern as a starting point.

### **PhatSync Parameters**

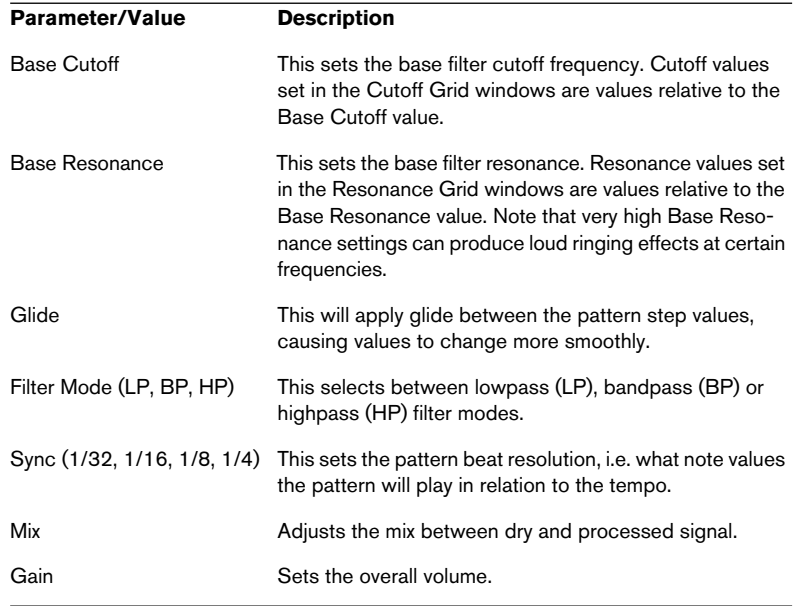

# <span id="page-18-0"></span>**Reverb (PC only)**

This is an earlier version of the Reverb B plug-in, included for reasons of compatibility.

# <span id="page-18-1"></span>**Reverb 32 (PC only)**

This is an earlier version of the Reverb A plug-in.

# <span id="page-19-0"></span>**Ring Modulator**

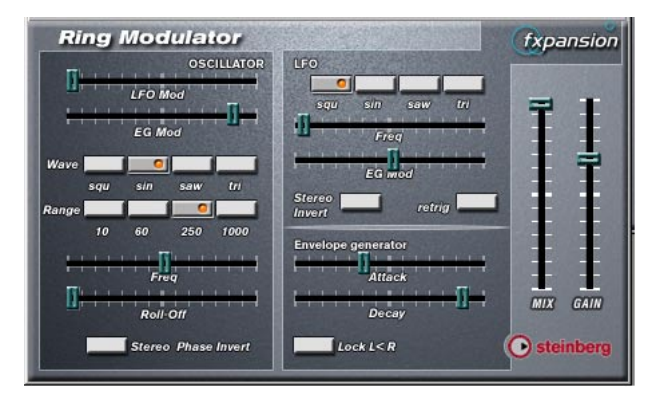

This is an earlier version of the Ringmodulator plug-in, with slightly different panel layout and parameters.

The Ring Modulator can produce complex, bell-like enharmonic sounds. Ring Modulators work by multiplying two audio signals together. The ring modulated output contains added frequencies generated by the sum of, and the difference between, the frequencies of the two signals.

The Ring Modulator has a built-in oscillator that is multiplied with the input signal to produce the effect.

### **Parameters**

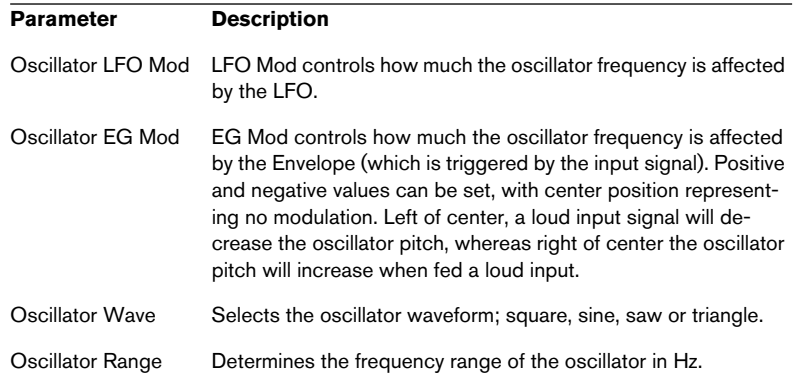

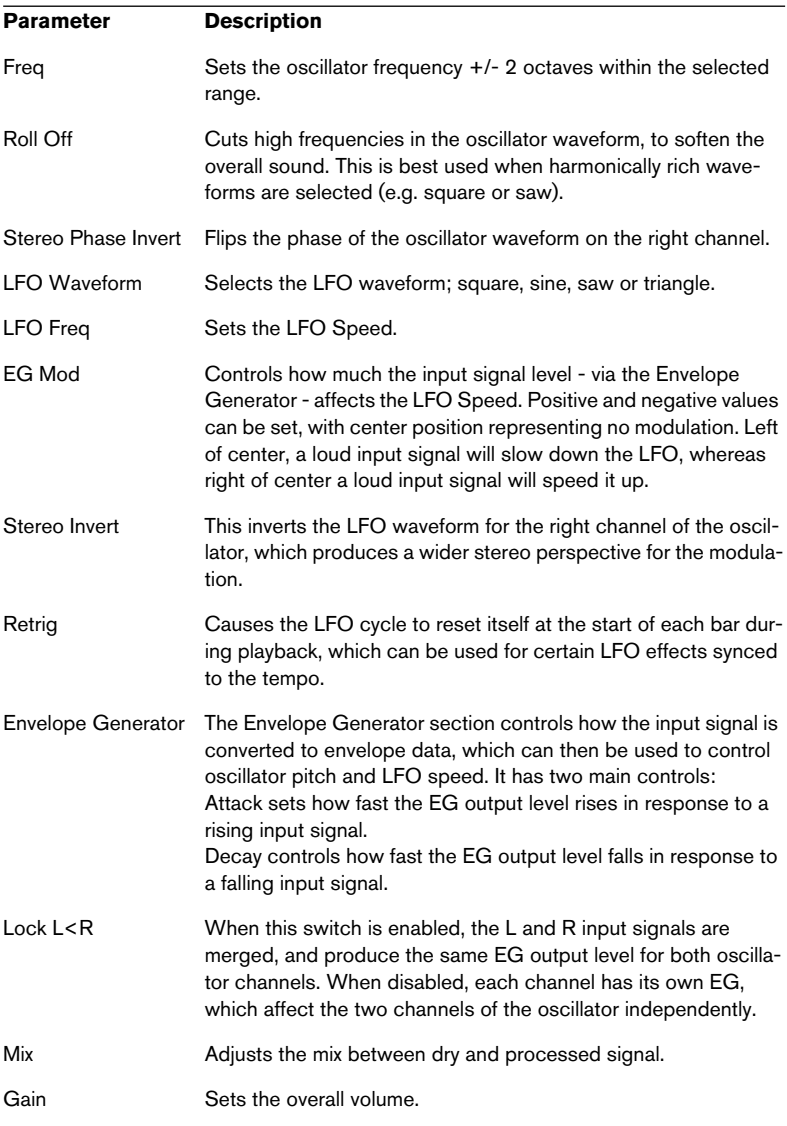

### <span id="page-21-0"></span>**subBASS**

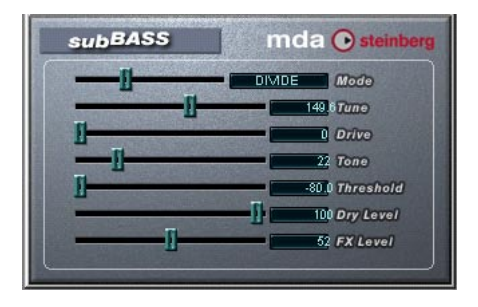

The subBASS is a bass synthesizer that can generate low frequency content and track the pitch from the audio material for deep, sub-sonic bass effects.

The parameters are as follows:

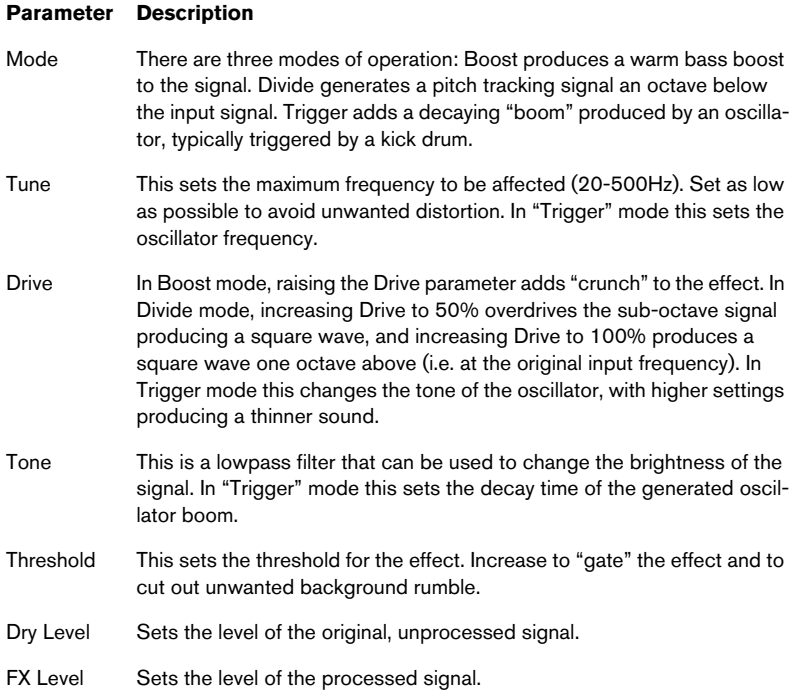

# <span id="page-22-0"></span>**Tranceformer2**

Tranceformer2 is a previous version of the Tranceformer plug-in. The parameters are the same with the addition of an input level control.

# **Earlier audio effect plug-ins**

# <span id="page-23-0"></span>**Autopan**

This makes the sound move automatically between the left and right channel.

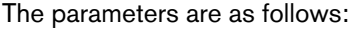

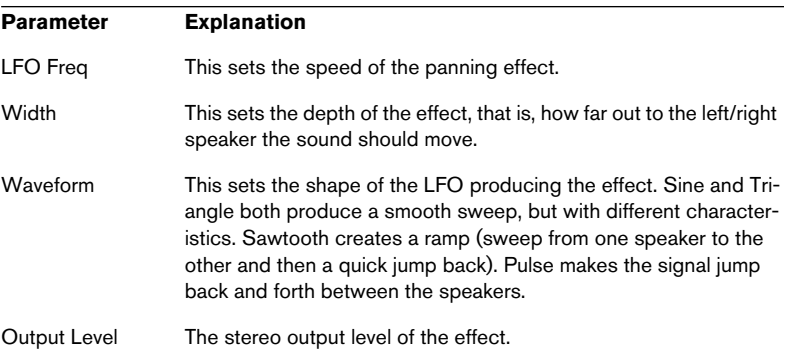

### **Choirus and Choirus 2**

<span id="page-24-0"></span>For some computer configurations, the original Choirus effect gave rise to clicks and distorted sound. The Choirus2 effect solves this problem. It is identical to the "Choirus Classic" featurewise, but draws slightly more computer power.

Choirus is a chorus and flanger effect which adds "depth" and "animation" to a sound. It basically works as follows: The original signal is delayed and the amount of delay is continuously varied by an "LFO". This delayed signal is then added back in with the original.

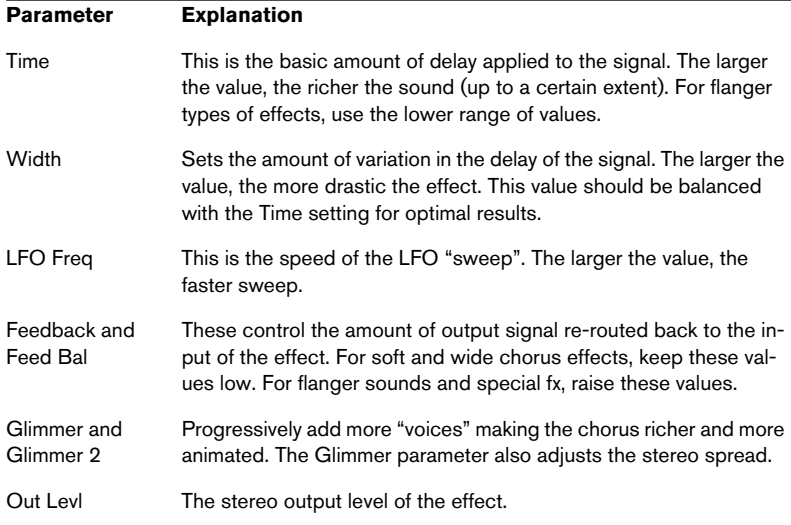

#### • The Choirus plug-ins are mono in-stereo out effects.

When using them as insert effects for stereo channels, only the left or right channel will be processed (depending on the routing settings you make for the insert slot).

### **Espacial**

<span id="page-25-0"></span>This is a basic reverb effect with dedicated control over early reflections. As there is no Mix control, you should use this as a send effect (an insert on an FX Channel track). Please note though that the Espacial is a mono in-stereo out effect - when used on a stereo channel, only the left or right channel will be processed (depending on the routing settings you make for the insert slot).

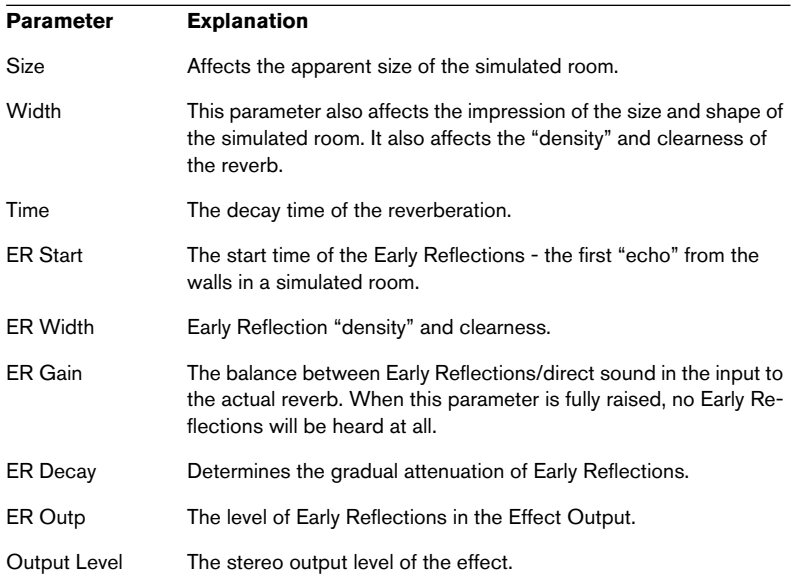

The parameters are:

### <span id="page-26-0"></span>**Electro Fuzz**

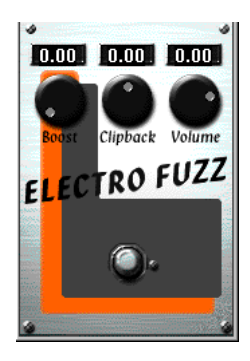

This is a simulation of the good old transistor distortion stomp box. It accepts a mono input and is used as an Insert or Send Effect.

The Electro Fuzz has the following parameters:

• Boost

This governs the amount of distortion. If you want to increase the distortion without raising the signal level, you may have to adjust the Volume knob as well.

• Clipback

Raising this parameter will "invert" the part of the signal that is above the clipping level, instead of employing hard clipping. The result is that more 2nd order harmonics are added, changing the character of the distortion.

If you distort a sine wave, by raising the Boost parameter... ...it will be clipped like this.

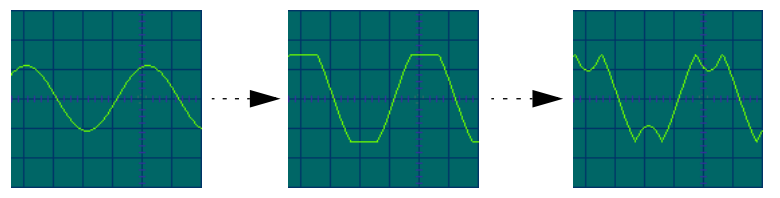

Increasing the Clipback value... ... will invert the clipped signal peaks, adding harmon-

• Volume

This is a volume control for the output signal from the Electro Fuzz.

# **Scopion**

<span id="page-27-0"></span>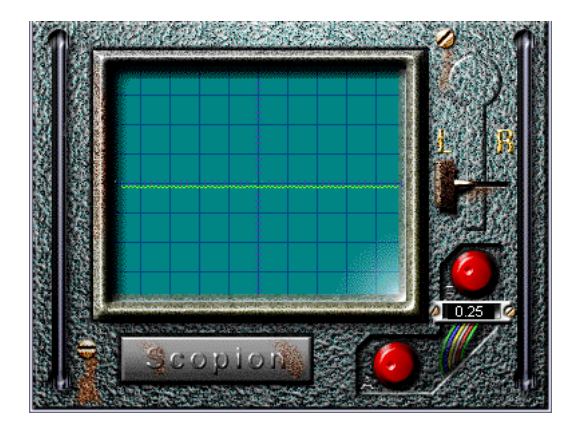

The Scopion is an basic on-board oscilloscope that analyzes the left or right side of a stereo input signal and displays the waveform contents in real time. There are three parameters:

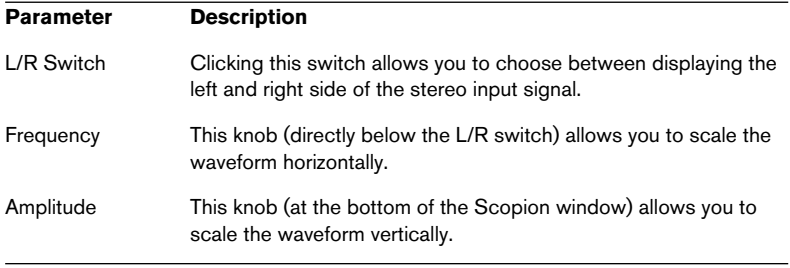

• If you click the Scopion label plate below the display, a help screen will be shown, explaining the functionality of the parameters in the window.

### <span id="page-28-0"></span>**Stereo Echo**

The Stereo Echo is a delay with separate settings for the left and right channel. It can also be used as a single mono delay, in which case the maximum delay time will be doubled.

#### The Stereo Echo accepts a mono input only. It is normally used as a Send Effect.

The Stereo Echo has the following parameters:

#### **Parameter Explanation**

Delay1 The delay time for the left channel. The maximum delay time depends on the sample rate setting. If you link both channels for mono operation (see below), the maximum delay time will double. Feedbck1 The delay feedback for the left channel. Higher values result in a higher number of echo repeats. Link 1-2 Activating this switch turns the effect into a mono delay. When Link is on, only the left channel parameters will be available (Delay1, Feedback1, etc). Delay 2 The delay time for the right channel. Feedbck2 The delay feedback for the right channel. Del2 Bal This parameter determines how much of the left channel output is sent to the right channel input. When set to 0.0 (fully left), then none of the left channel output is added to the right channel input; when it is set to 1.0 ( fully right), the right input receives both its normal source and the complete output of the left channel. Volume L The output level of the left channel delay. Volume R The output level of the right channel delay.

### <span id="page-29-0"></span>**Stereo Wizard**

The Stereo Wizard is a stereo width enhancer that takes a stereo input signal and makes it sound "wider". StereoWizard will give best result if you use "real" stereo material (as opposed to mono channels panned to different positions in the stereo image), but you could also apply stereo ambience or reverb to a mono signal, and then use Stereo Wizard to enhance the stereo width of the reverb.

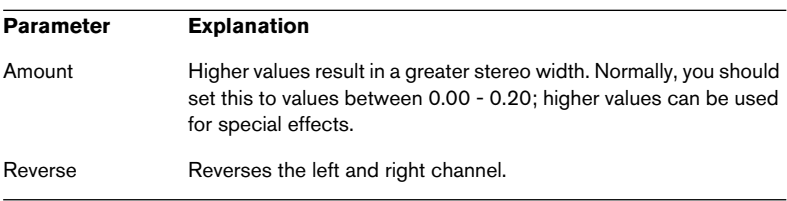

The Stereo Wizard has the following parameters:

# **WunderVerb 3**

<span id="page-30-0"></span>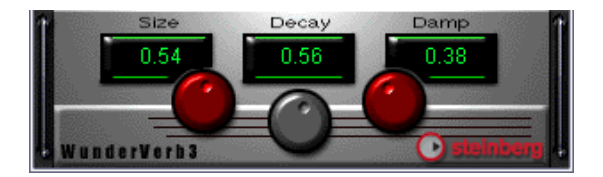

WunderbVerb 3 is a reverb plug-in which provides natural sounding reverb effects, and still uses very little processor power.

#### • The WunderVerb 3 plug-in is a mono in-stereo out effect.

When using it as an insert effect for a stereo channel, only the left or right channel will be processed (depending on the routing settings you make for the insert slot).

**Hall** The reverberation of a medium-sized hall. **Large Hall** The reverberation of a larger hall. **Large Room** The reverberation of a large room. **Medium Room** The reverberation of a medium-sized room. **Small Room** The reverberation of a very small room. **Plate** The slightly metallic effect of a plate reverb. Gated **A** special effect, where the reverb is abruptly cut off. **Effect 1** A special "bouncing" effect. **Echoes** An echo (delay) effect. **Effect 2** A special, resonant effect, suitable for "ringing" metal sounds.

Use the Program pop-up to select one of ten Reverb Types:

You can adjust the following three parameters:

### **Size**

This is the size of the simulated room. Changing this will affect the density and character of the reverb. If you have selected a Reverb Type where you can hear the individual "bounces" (Effect 1, Echoes, etc), raising the Size will increase the time between each "bounce", like the time control on a delay effect.

### **Decay**

This is the decay time for the reverb. The higher the value, the longer the reverb.

#### **Damp**

Raising this value will cause the high frequency contents of the reverb sound to die out quicker. This results in a softer, darker reverb.

# **Cubase 5 VST Instruments**

# <span id="page-32-0"></span>**CS40**

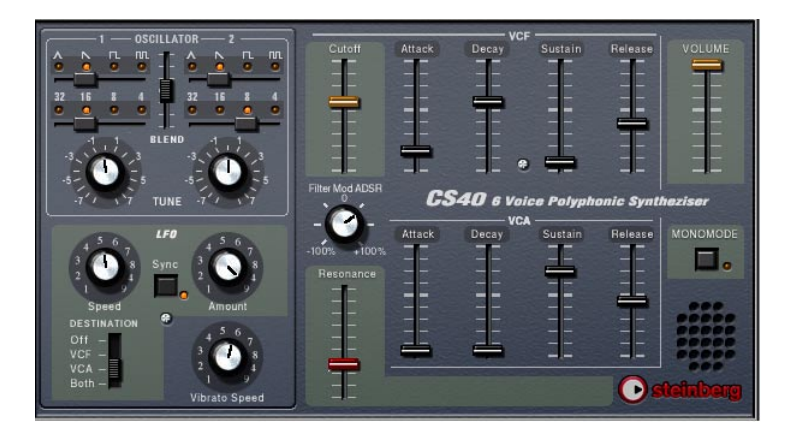

The CS40 is a straightforward software synthesizer with the following main features:

- The CS40 is polyphonic with up to 6 voices.
- The CS40 receives MIDI in Omni mode (on all MIDI channels). You don't need to select a MIDI channel to direct MIDI to the CS40.
- The CS40 responds to the following MIDI messages: MIDI Note On/Off (velocity governs volume). Volume. Pan. Pitch Bend (± 2 semitones). Modulation (vibrato).

### **CS40 Parameters**

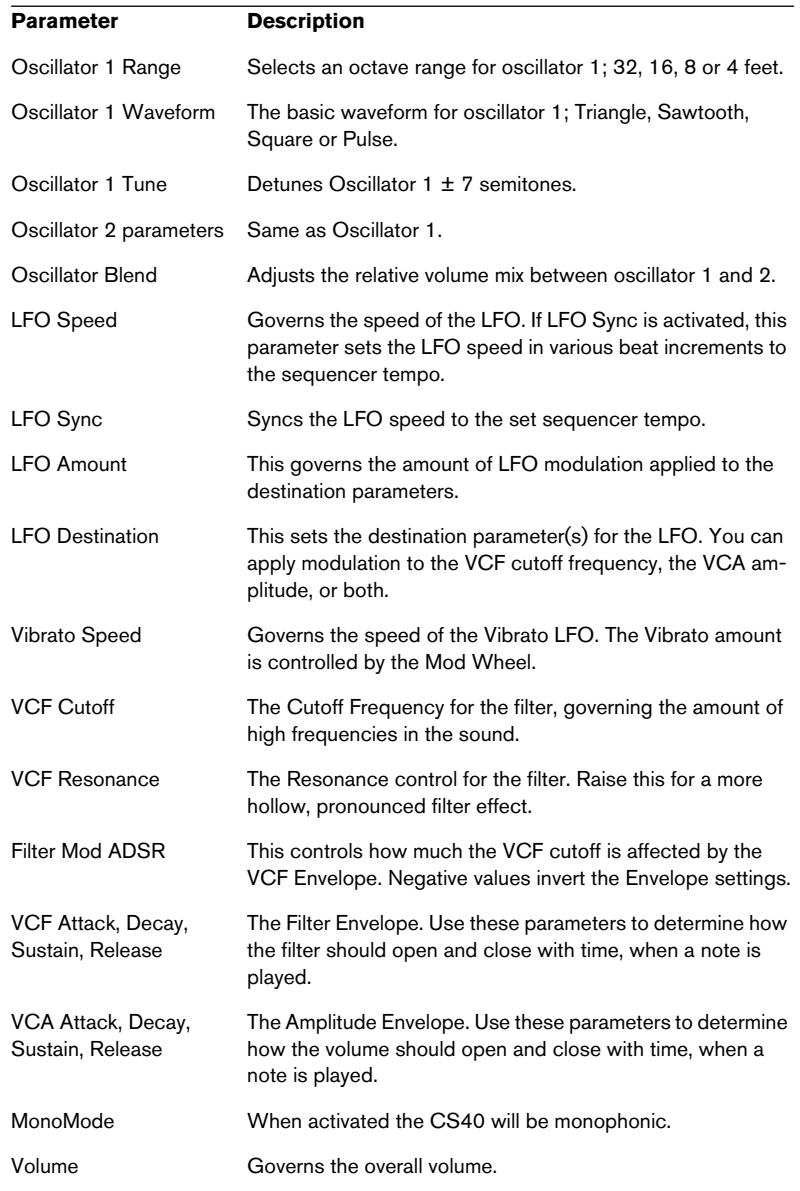

# **JX16 Synthesizer**

<span id="page-34-0"></span>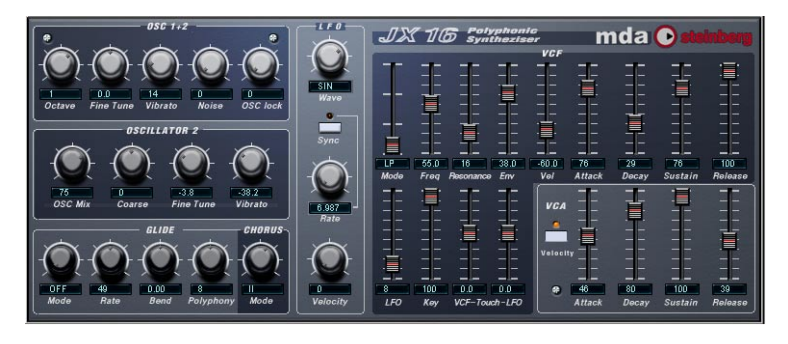

The JX16 is a dual oscillator software synthesizer with the following main features:

- The JX16 is polyphonic with up to 16 voices. The polyphony setting for each patch is user programmable.
- Low CPU load and high quality sound (low aliasing distortion).
- Multimode Filter. Lowpass, Bandpass and Hipass filter modes are available.
- Oscillator Lock function enables the creation of pulse and square waveforms with classic PWM (Pulse Width Modulation). See [page 36](#page-35-0).
- Built-in stereo chorus effect.
- The JX16 receives MIDI in Omni mode (on all MIDI channels). You don't need to select a MIDI channel to direct MIDI to the JX16.
- The JX16 responds to MIDI Controller messages. See [page 40](#page-39-0).

All parameters can be automated as described in the Operation Manual.

#### **Osc 1+2 Section**

This section contains parameters affecting both oscillators.

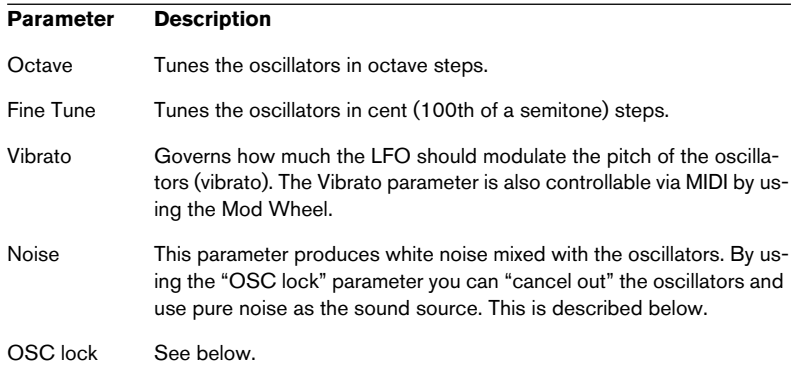

#### **The Oscillator 2 Section**

This section contains parameters that affect oscillator 2 only.

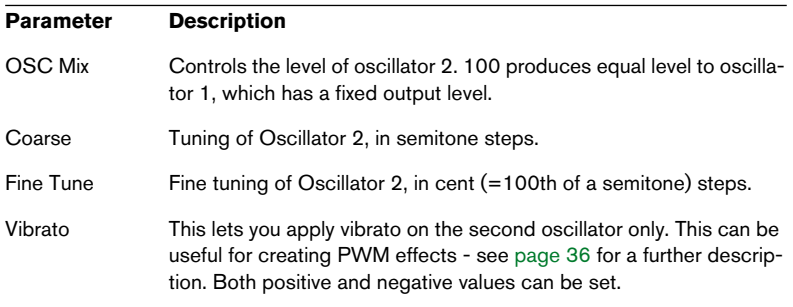

### <span id="page-35-0"></span>**About the "Oscillator Lock" parameter**

JX16 features two oscillators per voice, with fixed sawtooth waveforms. You can, however, generate square waves and PWM (pulse width modulation) with the JX16, by combining the two oscillators using the "OSC lock" and Oscillator 2 "Vibrato" parameters. The following applies:

• "OSC lock" allows the phase of Oscillator 2 to be fixed relative to OSC 1, producing pulse waves when Oscillator 2 has the same pitch and level as OSC 1.

- If the oscillators are tuned to the same pitch and level, an "OSC lock" setting of 50% produces a square wave with higher and lower settings producing progressively narrower pulse waveforms. With an "OSC lock" setting of 0% the two oscillators cancel out completely, which is useful if you only want to use the noise generator as a sound source.
- By applying the Oscillator 2 "Vibrato" parameter when OSC lock is set to around 50%, classic PWM is produced. You can also detune Oscillator 2 for even richer modulation effects.
- In "Free" mode the oscillator phase is allowed to drift, producing a random timbre change.

By experimenting with these parameters, many different timbres and modulation effects can be produced.

#### **The Glide/Chorus Section**

This section contains Glide parameters, and also the Polyphony and Chorus parameters.

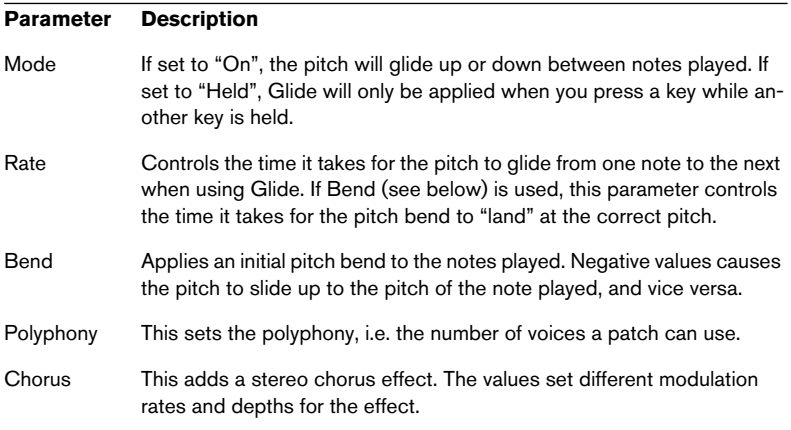

### **The LFO Section**

This is where you set up the LFO (Low Frequency Oscillator). LFOs are used to modulate parameters like pitch (vibrato) or the filter cutoff.

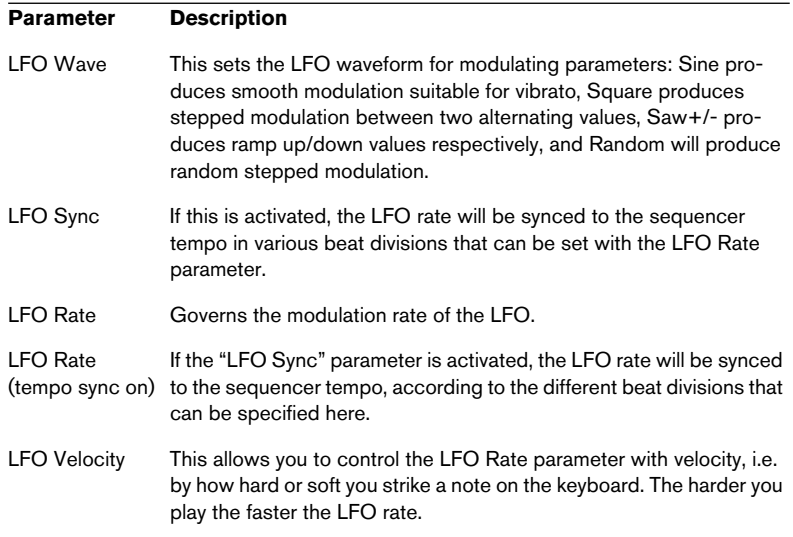

### **The VCF Section**

This section contains the filter parameters:

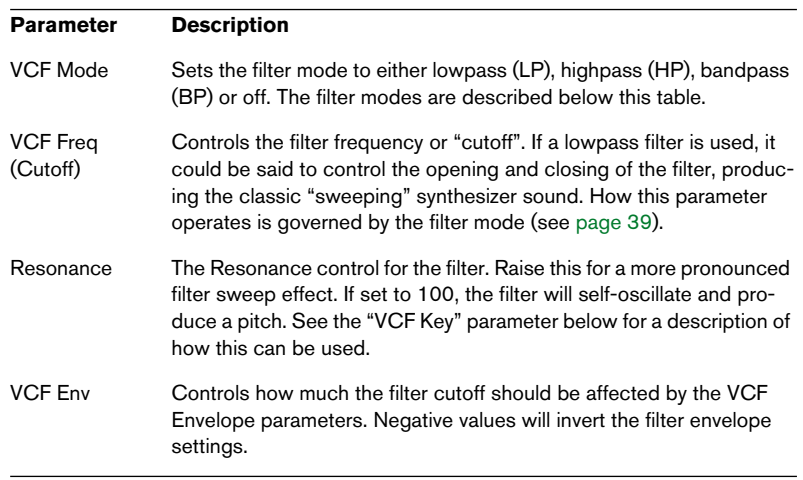

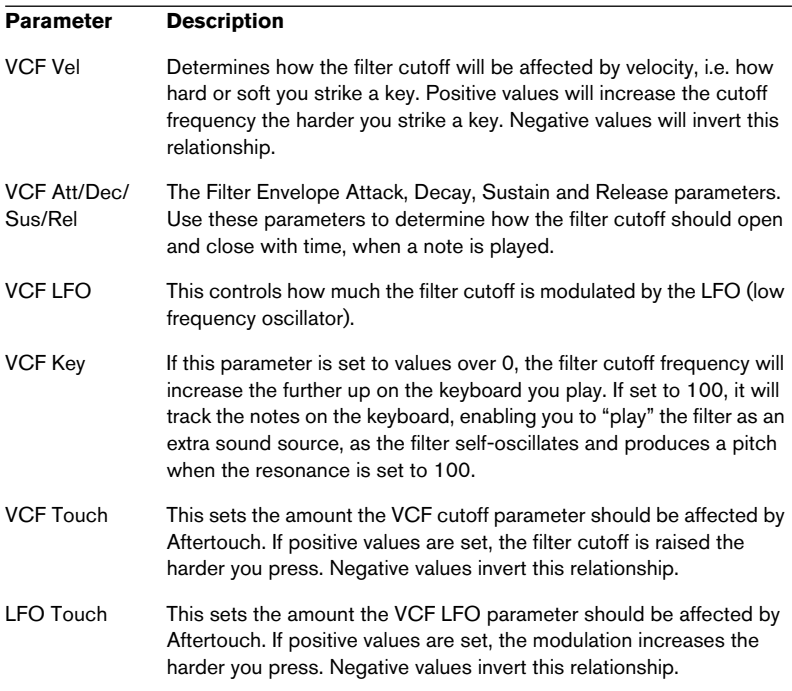

#### <span id="page-38-0"></span>**About the filter modes**

The JX16 features a multimode filter. The various filter modes are selected with the VCF Mode parameter, and are as follows:

• Lowpass (LP)

Lowpass filters lets low frequencies pass and cuts out the high frequencies. This is the most commonly used filter type in analog synthesizers.

• Bandpass (BP)

A bandpass filter cuts frequencies above and below the cutoff frequency, allowing a specific range of frequencies to pass while attenuating all others.

• Highpass (HP) A highpass filter is the opposite of a lowpass filter, cutting out the lower frequencies and letting the high frequencies pass.

### **The VCA Section**

This section contains the VCA Envelope parameters, governing the amplitude (volume) of the sound:

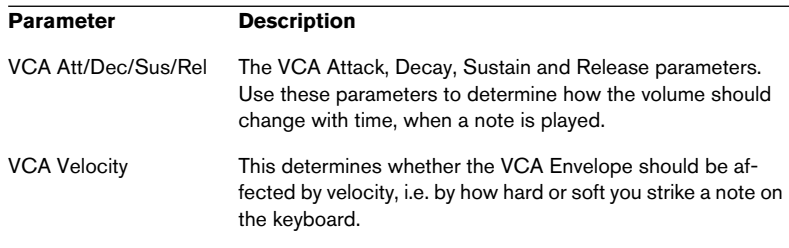

#### <span id="page-39-0"></span>**MIDI Controller Messages**

The JX16 responds to the following MIDI Controller Messages:

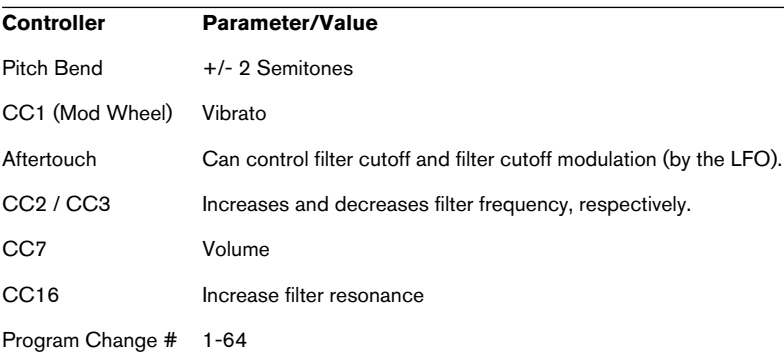

### <span id="page-40-0"></span>**LM-9**

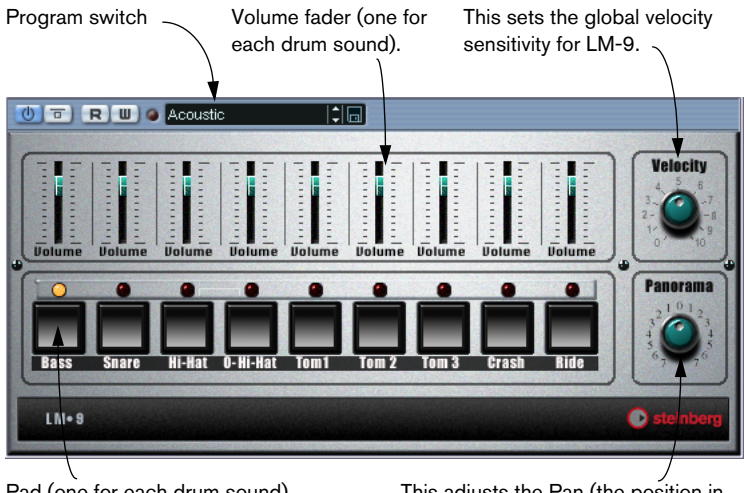

Pad (one for each drum sound). Press to audition the drum sound assigned to the Pad, or to select a sound for adjusting pan.

This adjusts the Pan (the position in the stereo image) for the individual drums. The setting is applied to the currently selected drum , indicated by a lit yellow LED over the Pad button.

The LM-9 is a basic drum machine. It has the following properties:

- LM-9 is polyphonic with up to 9 voices.
- LM-9 receives MIDI in Omni mode (on all MIDI channels). You don't need to select a MIDI channel to direct MIDI to LM-9.
- LM-9 responds to the following MIDI messages: MIDI Note On/Off (velocity governs volume).

Furthermore, all parameters can be automated as described in the Operation Manual chapter "VST Instruments".

#### **LM-9 Parameters**

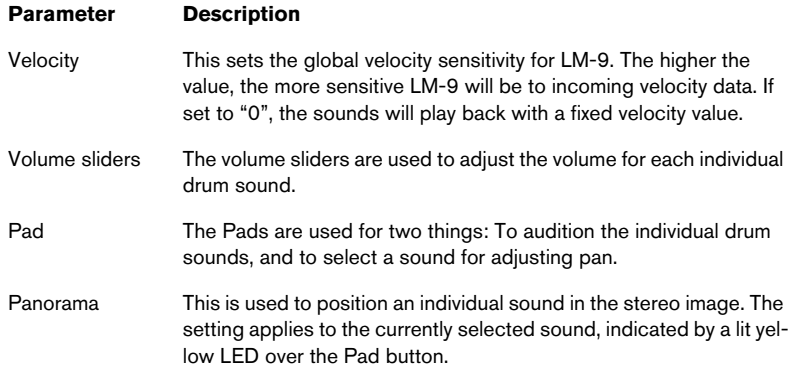

#### **Drum sounds**

LM-9 comes with two sets of drum sounds; "Acoustic" and "Beat Box". Acoustic features samples of an acoustic drum kit and Beat Box features classic analog drum machine sounds. The table below shows how the drum sounds are assigned to note values on your MIDI keyboard. The mapping is GM compatible:

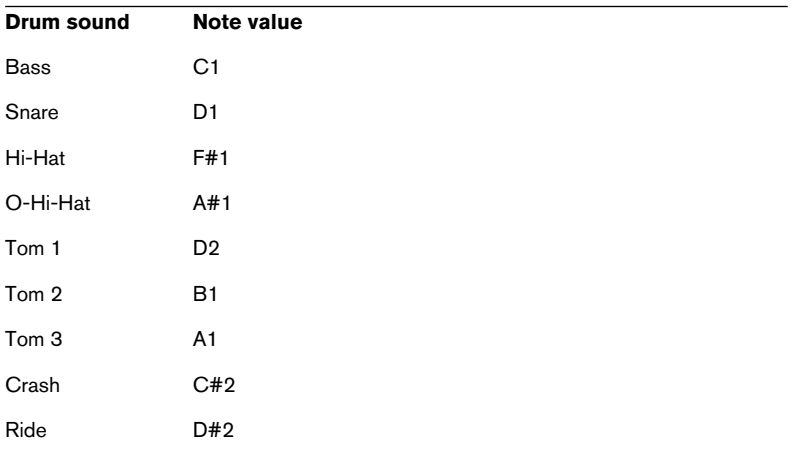

#### **Switching the sets**

Use the Program menu to switch between the two supplied drum sets, just like you switch between effect programs.

### <span id="page-42-0"></span>**The Neon**

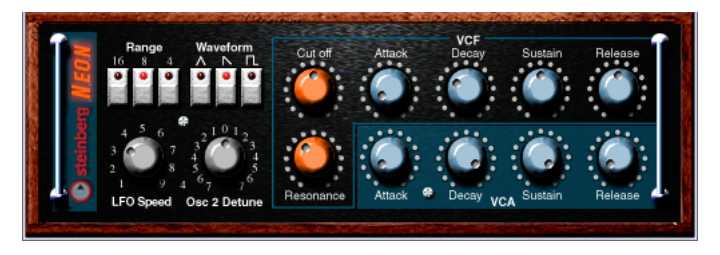

The Neon is a simple software synthesizer. It has the following properties:

- The Neon is polyphonic with up to 16 voices. However, since each added voice consumes CPU power, the maximum polyphony may be limited by the speed of your computer.
- The Neon receives MIDI in Omni mode (on all MIDI channels). You don't need to select a MIDI channel to direct MIDI to the Neon.
- The Neon responds to the following MIDI messages: MIDI Note On/Off (velocity governs volume). Volume. Pan (remember to pan the two Instrument channels hard Left/Right if you want to use MIDI Pan messages). Pitch Bend (± 2 semitones). Modulation (vibrato).

Furthermore, all parameters can be automated as described in the Operation Manual chapter "VST Instruments".

### **Neon Parameters**

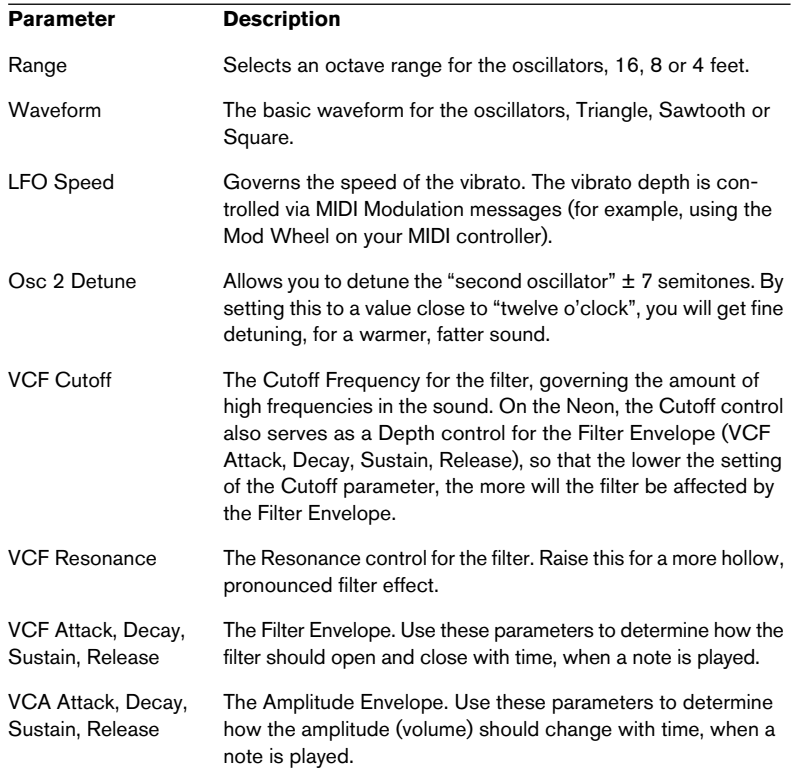

**Index**

# **A**

Autopan [24](#page-23-0) Autopole [4](#page-3-0)

# **C**

Choirus/Choirus 2 [25](#page-24-0) Chopper2 [7](#page-6-0) CS40 [33](#page-32-0)

# **D**

Distortion [8](#page-7-0)

### **E**

Electro Fuzz [27](#page-26-0) Espacial [26](#page-25-0)

### **J**

JX16 [35](#page-34-0)

# **K**

Karlette [9](#page-8-0)

# **L**

LM-9 [41](#page-40-0)

### **M**

Metalizer2 [10](#page-9-0) MIDIComb [10](#page-9-1) Mysterizer [14](#page-13-0)

# **N**

Neon [43](#page-42-0)

### **P**

PhatSync [17](#page-16-0)

### **R**

Reverb [19](#page-18-0) Reverb32 [19](#page-18-1) Ring Modulator (Cubase 5 plug-in) [20](#page-19-0)

# **S**

Scopion [28](#page-27-0) Stereo Echo [29](#page-28-0) Stereo Wizard [30](#page-29-0) subBASS [22](#page-21-0)

### **T**

Tranceformer2 [23](#page-22-0)

### **W**

Wunderverb 3 [31](#page-30-0)